# **User's Manual**

## **1 Operation Manual**

[Exterior of Keyboard]

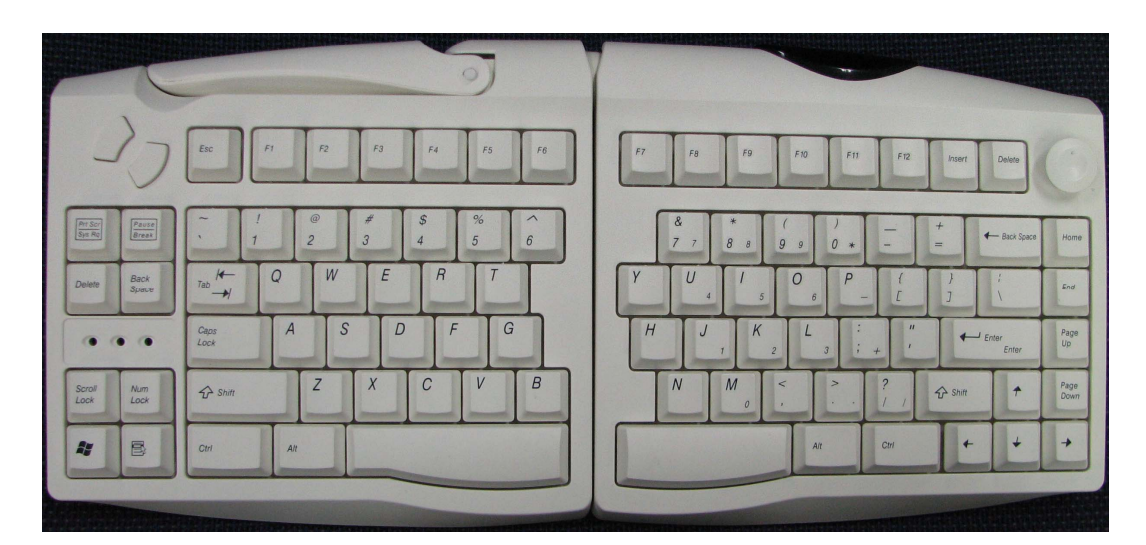

#### **1.1 Connecting keyboard to the USB dongle wirelessly**

1. Open the keyboard battery cover on the back and identify the connect button [Figure 1].

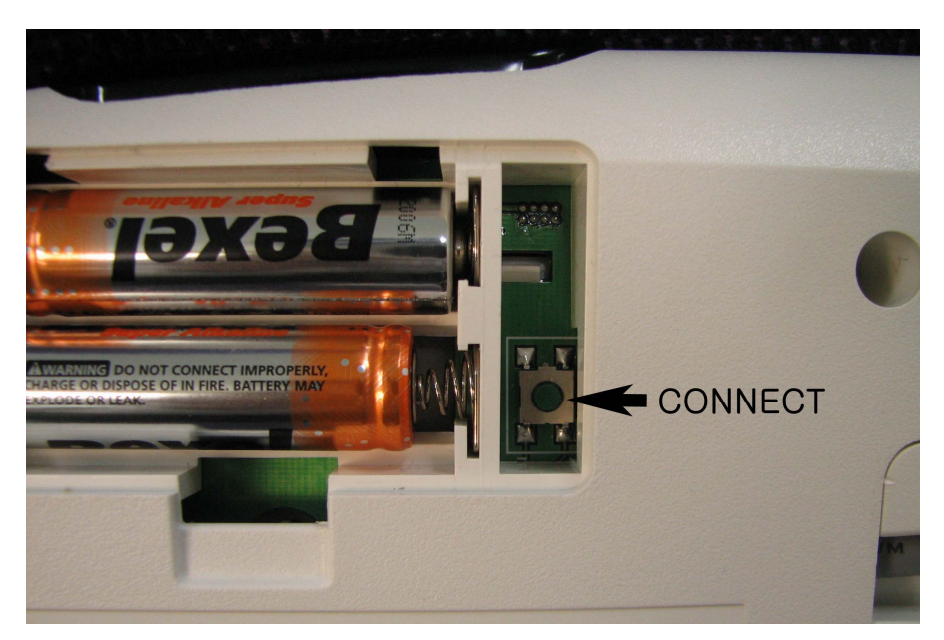

[Keyboard Connect Button]

[Figure 1]

2. Using a paperclip or a small pin, hold down the "Connect" button inside a pinhole on the USB dongle until a RED LED lights up (hold down for about 2-3 seconds) [Figure 2]..

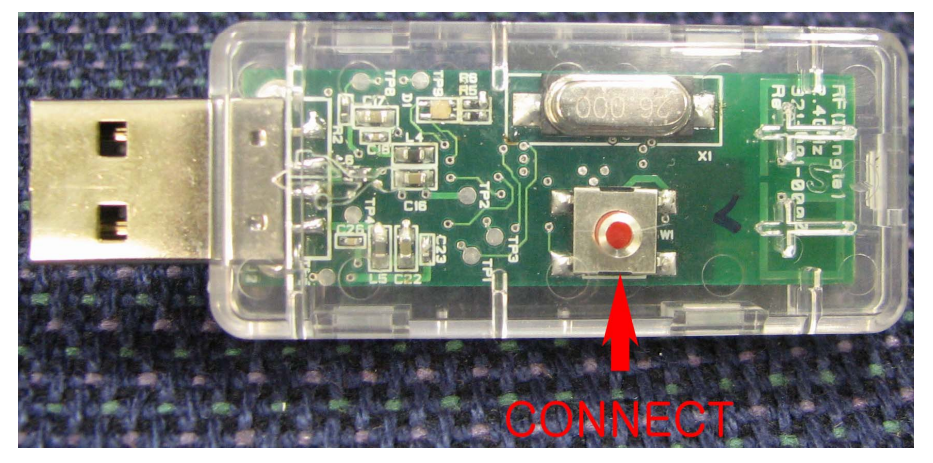

[USB Dongle Connect Button shown below]

[Figure 2]

- 3. On the keyboard, press the "Connect" button inside. [Figure 1]. The keyboard will attempt to communicate with the dongle. When they are connected successfully, the red LED on the USB dongle will go out. However, if the keyboard has been connected to the same dongle before, the red LED will stay on for 10-30 seconds before going out. This is when the dongle sustains the old connection setting and allows a new second keyboard to get connected simultaneously; however, both keyboards may not be operated at the same time. The previous connection setting is stored inside the keyboard even if you remove the batteries.
- Cautions: Connecting procedure has to be completed in 30 seconds; otherwise you would have to start over from the beginning.

#### **1.2 Connecting mouse to USB dongle wirelessly**

- 1. Using a paperclip or a small pin, hold down the "Connect" button inside a pinhole on the USB dongle for about two seconds. A red LED should light up after this.
- 2. Press "Connect" button on the bottom of the mouse briefly. The mouse will attempt to communicate with the dongle. When they are connected successfully, the red LED on the USB dongle will go out. However, if the mouse has been connected to the same dongle before, the red LED will stay on for 10-30 seconds before going out. This is when the dongle sustains the old connection setting and allows a new second mouse to get connected simultaneously; however, both mice may not be operated at the same time. Previous connection setting is stored inside the mouse even if you remove the batteries.

Cautions: Connecting procedure has to be completed in 30 seconds; otherwise you would

have to start over from the beginning.

- 1.3 Disconnecting devices
- 1. Hold down the "Connect" button inside the USB dongle for 3-5 seconds. This will enable the dongle to accept any of 32767 network IDs and disengage from all previous connection settings. Then the red LED will light up for 30 seconds, trying to connect to a new device.
- 2. When trying to connect a new keyboard or a mouse, follow procedure 1.1 for each device above. When a new device is connected, the new connection setting is stored inside the device.
- 3. After 30 seconds without connecting to a new device, connection attempt is finished, and the user is supposed to start it all over again from procedure 1.1 above. If there are no new devices connected, it will restore to the previous setting after PC power on.

### **2 USB Dongle LED Indication**

2.1 Connection Status Indicator

When a USB dongle is recognized by the hosting PC, its green LED will blink every two seconds. The on/off rate of the green LED will be determined by the number of connected devices. If there is no device connected, the green LED will stay on at 10% of the overall rate (about 0.2 sec.). If either a keyboard or a mouse is connected, it will stay on at 50% (about 1 sec.), and when both of them are connected, it will stay on at 90% of its rate (about 1.8 sec.). Refer to below diagrams for

When USB receiver dongle is recognized by PC.

**2 second**  Blinking Green LED stays on for 2 second When there is no device connected.

**2 second** 

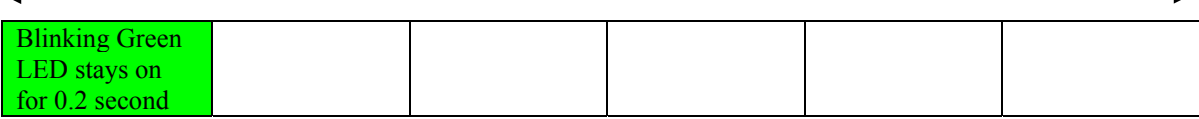

When there is only one device connected.

**2 second** 

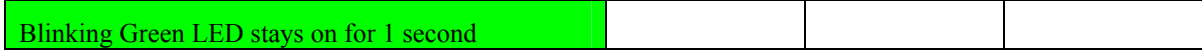

When there are two devices connected.

**2 second** 

Blinking Green LED stays on for 1.8 second

2.2 Low Battery Status

The red LED on the USB dongle will blink when the battery capacity on the connecting keyboard or the mouse goes below 10%.

**CAUTION:** Changes or modifications not expressly approved by the party responsible for compliance could void the user's authority to operate the equipment.

> This device complies with Part 15 of the FCC Rules. Operation is subject to the following two conditions: (1) this device may not cause harmful interference, and (2) this device must accept any interference received, including interference that may cause undesired operation.